## **Linking Certificates with MIS Accounts**

The Self-Service Account Management (SSAM) is located on the Market Access Login page at the following link:

[https://www.nyiso.com/market-access-](https://www.nyiso.com/market-access-login1?p_p_id=com_liferay_login_web_portlet_LoginPortlet&p_p_lifecycle=0&_com_liferay_login_web_portlet_LoginPortlet_redirect=/support)

[login1?p\\_p\\_id=com\\_liferay\\_login\\_web\\_portlet\\_LoginPortlet&p\\_p\\_lifecycle=0&\\_com\\_liferay\\_login\\_web](https://www.nyiso.com/market-access-login1?p_p_id=com_liferay_login_web_portlet_LoginPortlet&p_p_lifecycle=0&_com_liferay_login_web_portlet_LoginPortlet_redirect=/support) [\\_portlet\\_LoginPortlet\\_redirect=/support](https://www.nyiso.com/market-access-login1?p_p_id=com_liferay_login_web_portlet_LoginPortlet&p_p_lifecycle=0&_com_liferay_login_web_portlet_LoginPortlet_redirect=/support)

## **Marketplace Bidding & Scheduling**

\* Marketplace login (User & Admin)

\* Marketplace Upload/Download

**Self-Service Account** Management (SSAM)

**Market Participant User Guide** (MPUG)

Select your NAESB certificate

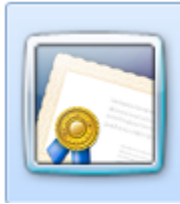

Issuer: NAESB Issuing CA - SHA256 -... Valid From: 6/17/2016 to 6/18/2017 Click here to view certificate prope...

Enter your MIS Username and Password Select Request Pin

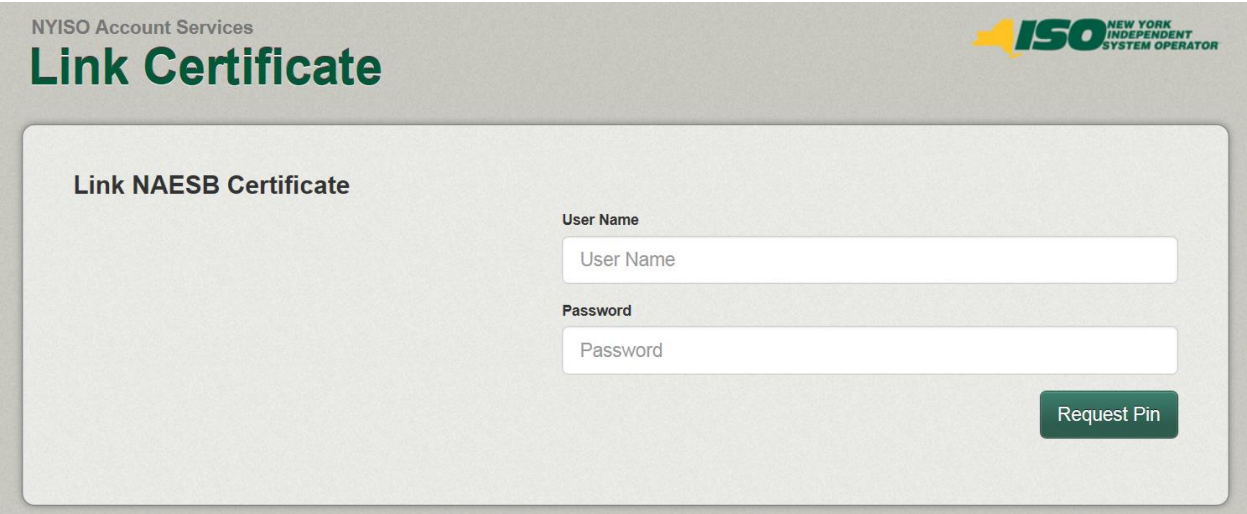

The Phone Number will default to the number associated with your MIS account Select the Delivery Method

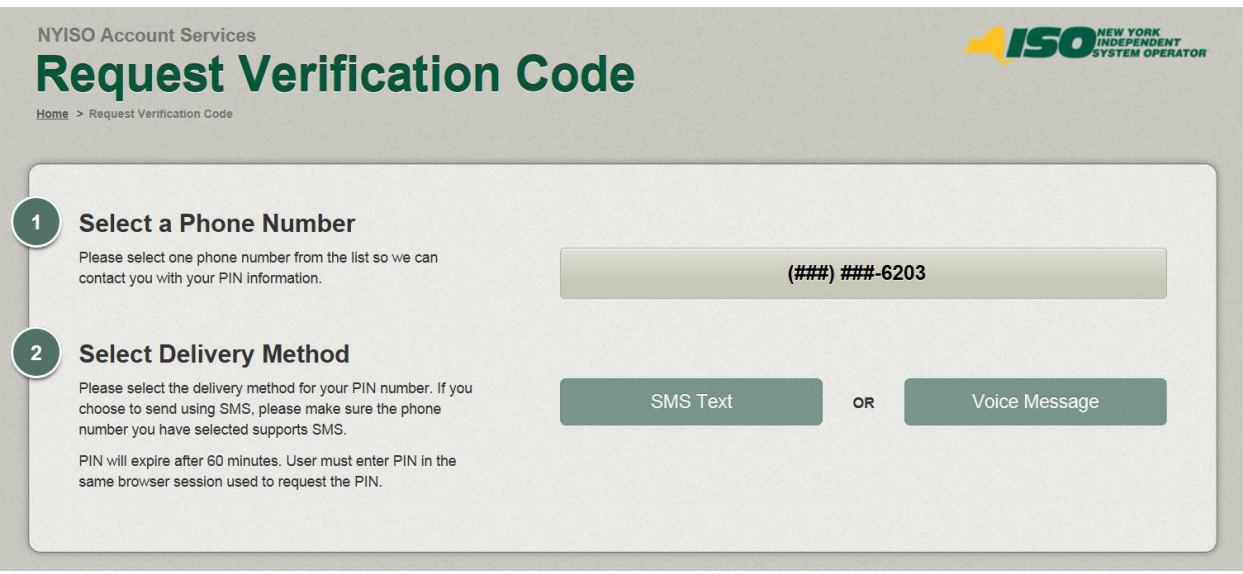

You will receive a phone call or a text with your Verification Code Enter the PIN you received and your MIS password.

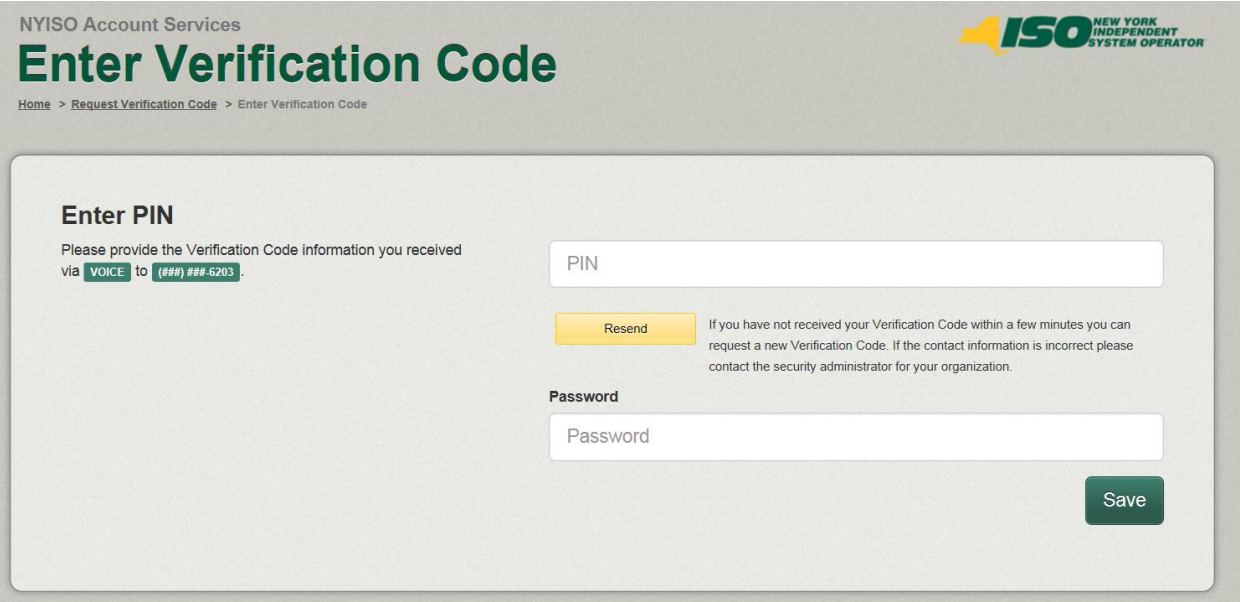

You will receive the following when the certificate has been successfully linked.

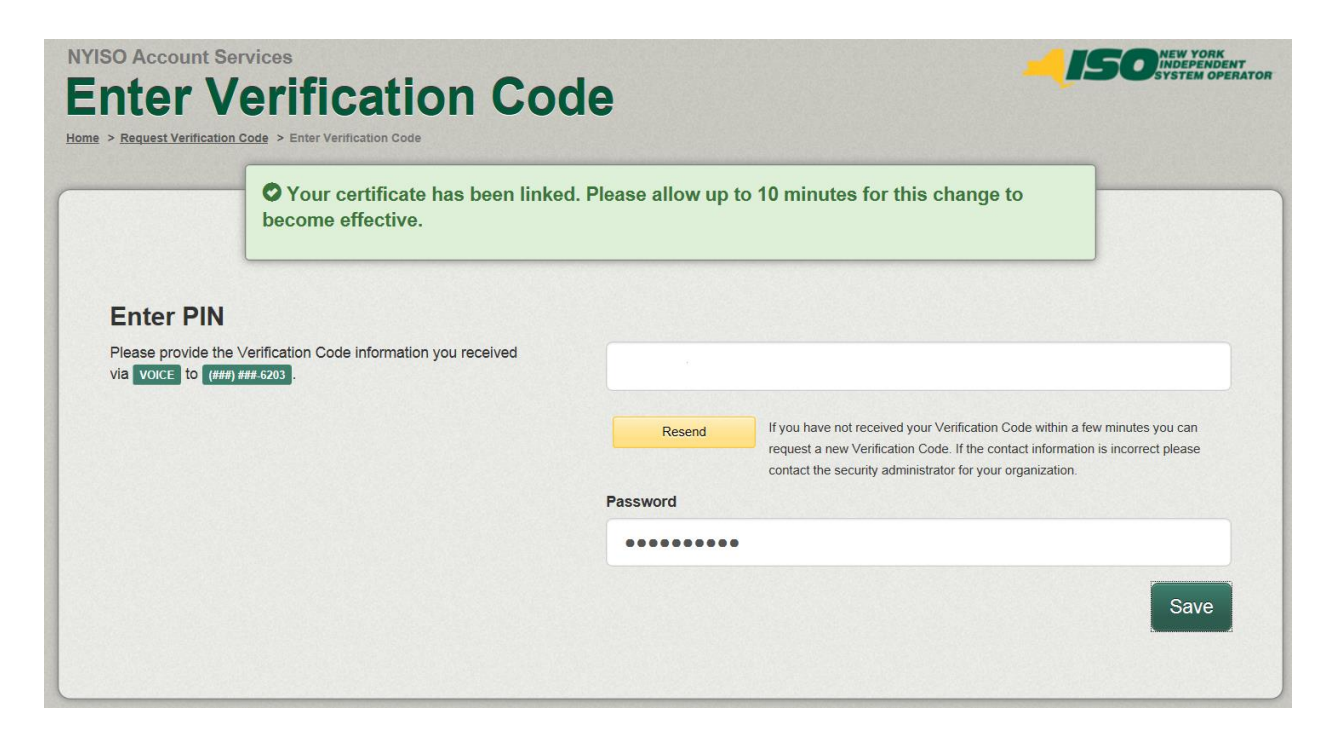